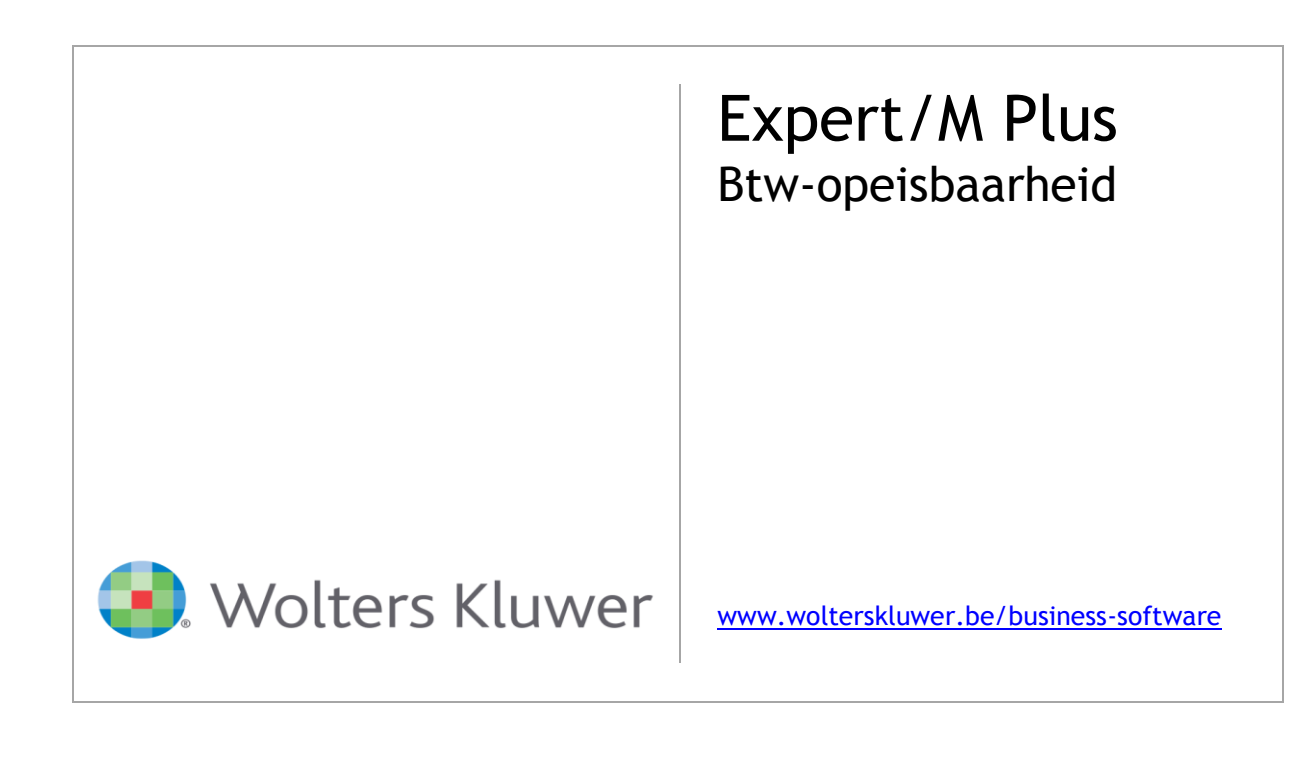

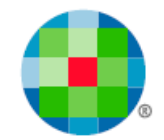

# Inhoudsopgave

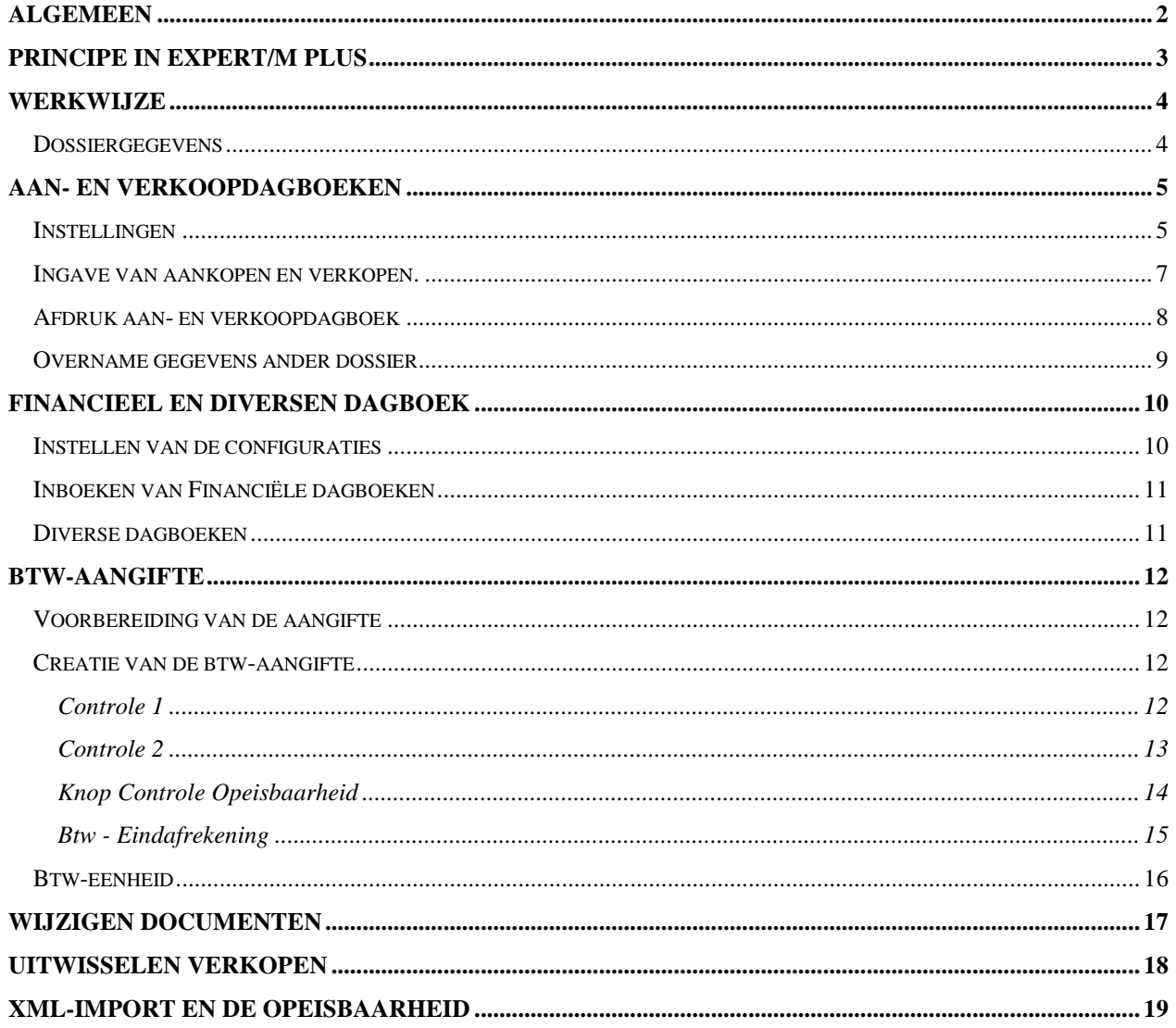

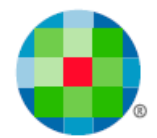

# **Algemeen**

<span id="page-2-0"></span>Sinds 01/01/2015 is er een nieuwe btw-regeling van kracht geworden.

Nieuw daarbij is o.m. dat een handeling op een ander tijdstip "opeisbaar" wordt dan vroeger. Voor facturatie vanaf 01/01/2015 zult u dus rekening moeten houden met deze regelgeving.

Er is voortaan sprake van de **Datum van de Opeisbaarheid** en het is niet langer vanzelfsprekend dat die datum in dezelfde btw-periode valt als de btw -periode waar de factuurdatum in valt. In tegenstelling tot vroeger is de factuurdatum dus niet altijd de datum waarop de factuur opgenomen mag worden in de btw-aangifte.

De **Datum van Opeisbaarheid** wordt, sinds de nieuwe wetgeving, mede bepaald door de **leverdatum** of de **datum van betaling**.

De btw-regeling kan dus gevolgen hebben voor het tijdstip waarop u een factuur/creditnota mag opnemen in de btw-aangifte.

Deze handleiding beschrijft de programma-aanpassingen en de te volgen werkwijze in Expert/M Plus.

De inhoudelijke Informatie over de wetgeving, die u moet helpen om te bepalen wanneer u welke handeling moet opnemen in welke btw-aangifte, is te vinden op Fisconet*plus*.

Het gaat meer bepaald om de beslissing **BTW nr E.T. 126.003 dd 10.10.2014**.

[http://ccff02.minfin.fgov.be/KMWeb/document.do?method=view&id=2206fc33-2e38-4012-814e-](http://ccff02.minfin.fgov.be/KMWeb/document.do?method=view&id=2206fc33-2e38-4012-814e-1cfc2d291dbb#findHighlighted)[1cfc2d291dbb#findHighlighted](http://ccff02.minfin.fgov.be/KMWeb/document.do?method=view&id=2206fc33-2e38-4012-814e-1cfc2d291dbb#findHighlighted)

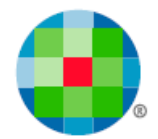

# **Principe in Expert/M Plus**

<span id="page-3-0"></span>In Expert/M Plus zult u, per document, in de ingaveketting van de Aankopen en de Verkopen, naast de reeds bestaande d**ocumentdatum**, ingave kunnen doen van een **leverdatum** en een **datum betaald**. Deze nieuwe data laten u mede toe te bepalen of de factuur **opeisbaar** is of niet.

Voortaan kan er gewerkt worden met een btw-periode **99 Toe te wijzen**. Bij de ingave van documenten (aan- en verkopen) waarvan de **datum betaald** en/of de **leverdatum** nog niet gekend is, kunt u gebruik maken van die specifieke btw-periode 99. Hiermee schuift u in feite de documenten waarvan de opeisbaarheid (nog) niet gekend is, door naar een latere btw-aangifte.

Bij het inboeken van de financiële en diverse dagboeken, kan het veld **Datum betaald** automatisch worden opgevuld met de datum van de detaillijn van het uitreksel.

Wanneer u dan op het einde van de btw-periode, de btw-aangifte opmaakt, doet de software controles op basis van die periode 99, en de nieuwe datumvelden:

Allereerst wordt er een overzicht gegeven van de documenten in de btw-periode **99 Toe te wijzen**, samen met de documenten waarvan de **leverdatum** en/of de **datum betaald** later valt dan de btwaangifteperiode. Bij deze grid (controle 1) kunt u beslissen of u dergelijke documenten al of niet nog meeneemt in de btw-aangifte.

Controle 2 is een controle op de **Windowperiode** (zie wetgeving – wordt ook de Tolerantieperiode genoemd), zodat u op dat moment kan beslissen om actie te nemen door eventueel btw-herzieningen op te nemen in uw btw-aangifte.

Zelf kunt u vooraf de nodige **aanpassingen** doen aan de geboekte facturen op de btw-periode **99 Toe te wijzen** via het menu **Btw, Btw, Toewijzen periode 99**.

Omdat deze vernieuwde btw-regelgeving niet in elke onderneming in dezelfde mate van belang is, is het zo voorzien dat u de keuze maakt **per dossier**, of u gebruik maakt van alle specifiek voor deze wetgeving doorgevoerde controles en programma-aanpassingen.

Maar het is wel zo dat de ingave van de **leverdatum** en de **datum betaal** ingebouwd werd voor alle dossiers.

Dankzij de bijbehorende **configuraties** met standaardwaarden kunt u ervoor zorgen dat het verwerken vlot verloopt.

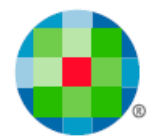

# **Werkwijze**

### <span id="page-4-1"></span><span id="page-4-0"></span>**Dossiergegevens**

Per dossier maakt u de keuze of er gebruik wordt gemaakt van de programma-aanpassingen in functie van de btw-opeisbaarheid:

Menu **Ingave, Basisgegevens, Dossier** – het veld **Btw-opeisbaarheid verwerken**

Standaard staat dit veld **niet** aangevinkt.

Dossiers met referentiemunt USD kunnen deze vink niet gebruiken.

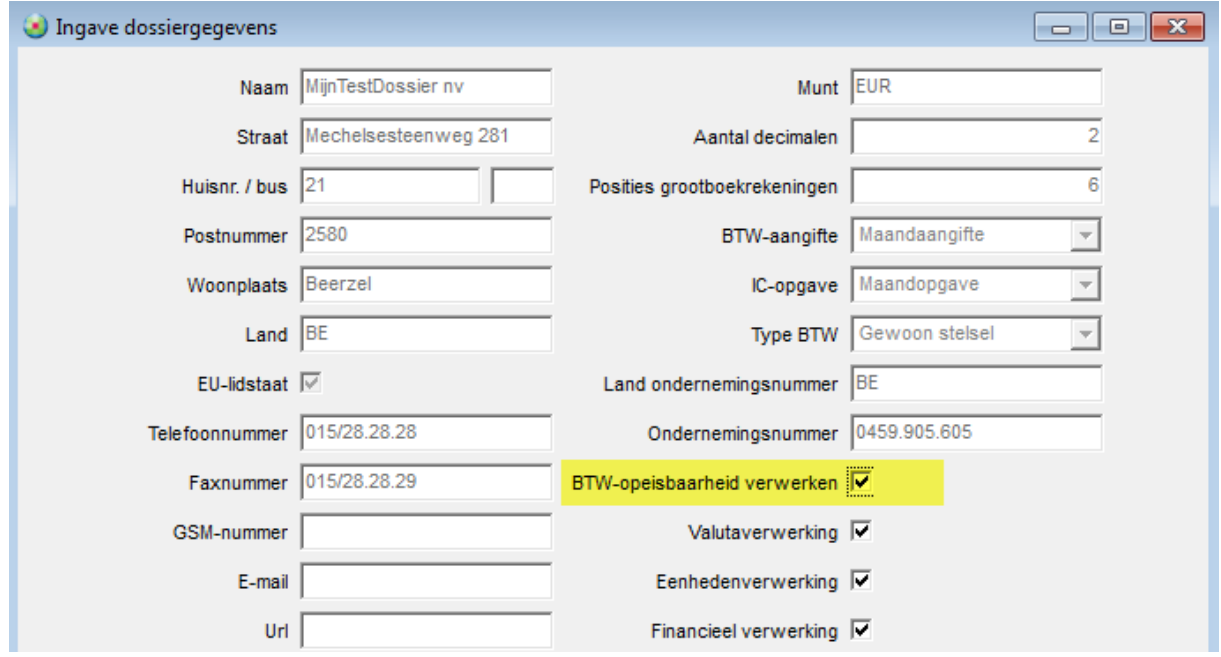

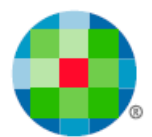

# **Aan- en verkoopdagboeken**

### <span id="page-5-1"></span><span id="page-5-0"></span>**Instellingen**

Configuraties kunnen per Dagboek en per Klant/leverancier gedaan worden.

In de dagboeken **Aan- en Verkoop** stelt u de deze configuraties in.

De instellingen zijn uitgebreid voor de btw-periode. U kunt controles instellen voor de nieuwe datumvelden.

Verder kiest u of het programma een **voorstel** moet doen op de nieuwe velden **Leverdatum** en **Datum betaald** in de hoofding van de schermen, voor de Ingave van de Aankopen of de Verkopen.

Dit voorstel kunt u ook laten doen per klant/leverancier, individueel.

De Configuratie in de klant/leverancier heeft voorrang op de configuratie in het Dagboek.

Gebruik dus de instelling op het dagboek voor de meest voorkomende situaties, en de instelling op de klant/leverancier voor de uitzonderingen.

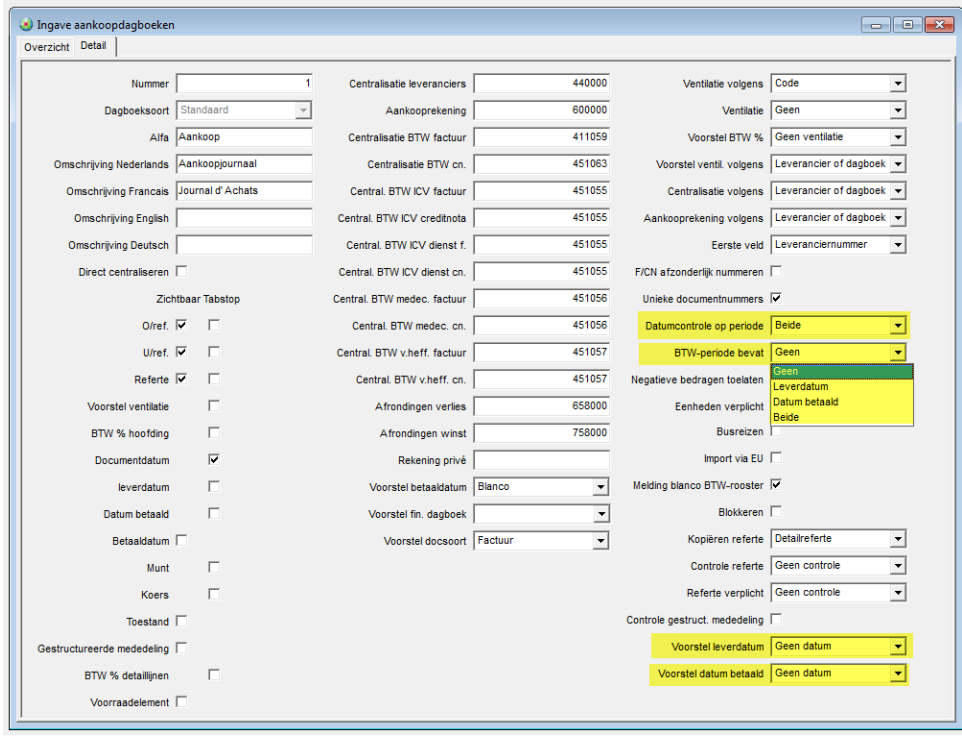

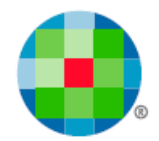

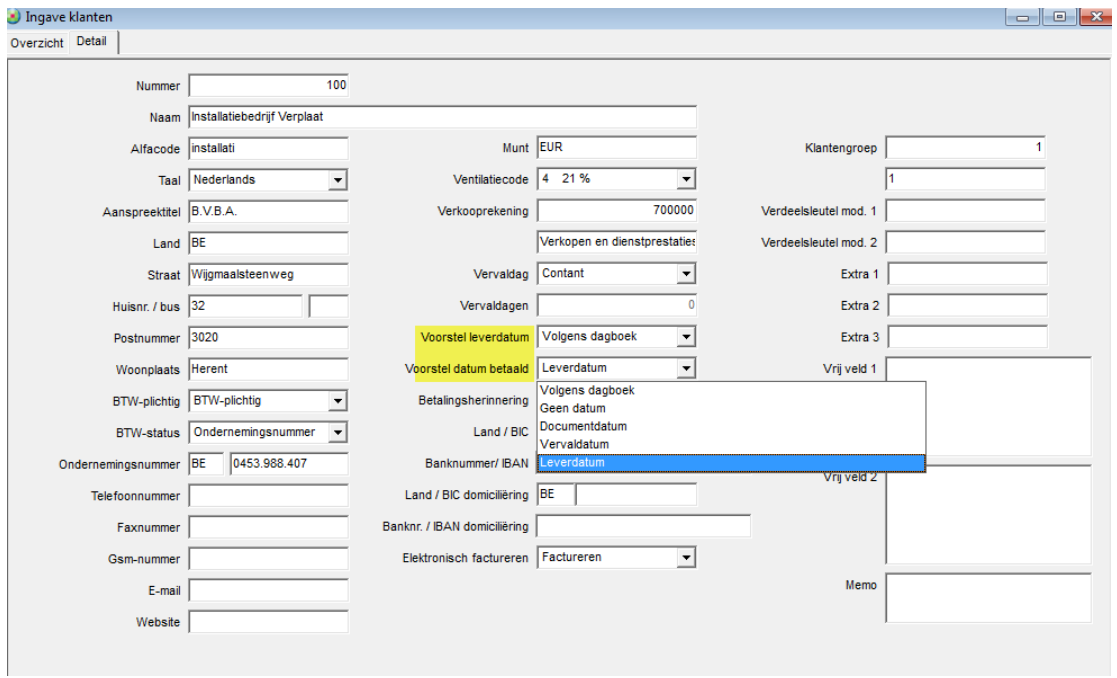

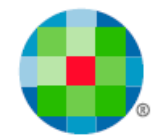

## <span id="page-7-0"></span>**Ingave van aankopen en verkopen.**

De hoofding van de boekingsschermen is gewijzigd. U ziet de nieuwe datumvelden **Leverdatum** en **Datum betaald** in de hoofding.

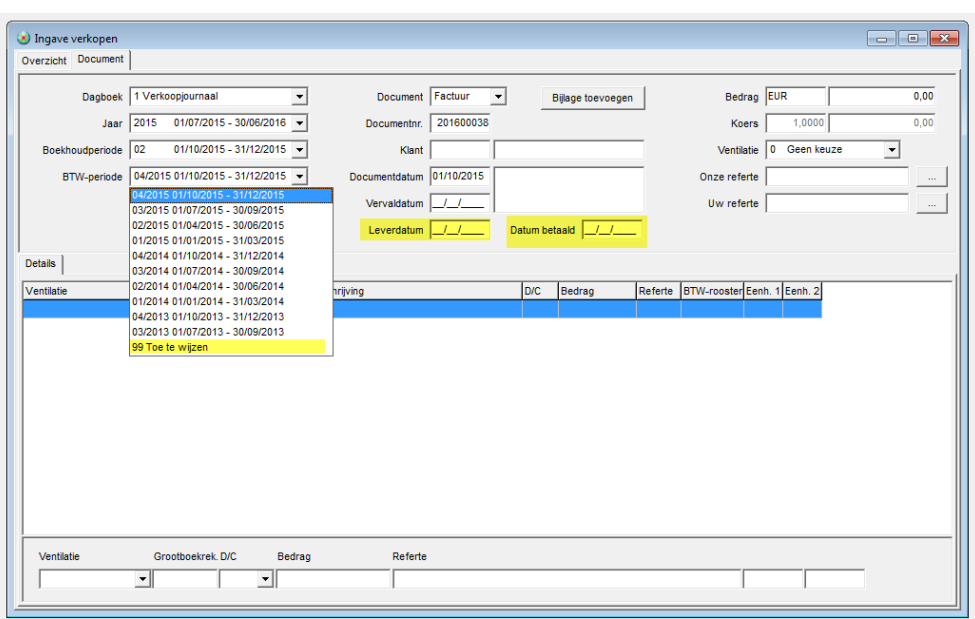

De datumcontroles op de velden zullen gebeuren op het moment dat u de hoofding verlaat. U wordt gewezen op datums die afwijken van de boekhoud- of btw-periode, volgens de configuraties die u koos in de dagboeken.

Figuur5

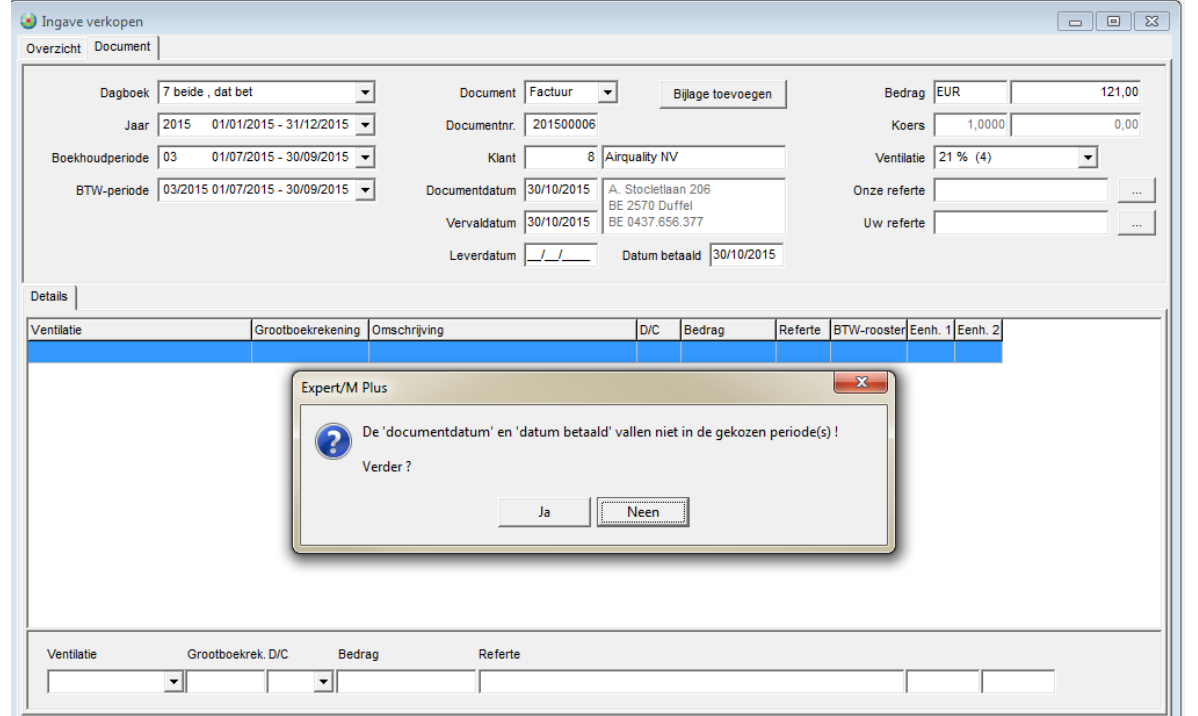

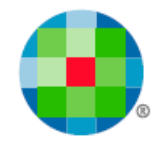

Daarnaast kunt u zowel voor aan- als verkoopdocumenten kiezen om in het veld **Btw-periode**, de periode **99 Toe te wijzen** te gebruiken.

In deze combobox **Btw-periode** worden nu alle bestaande btw-periodes getoond die niet geblokkeerd zijn. Dit kunnen dus btw-periodes van meer dan 1 kalenderjaar zijn. Om die reden staan de btwperiodes nu zo in de combobox, dat de meest recente periode bovenaan staat én de btw-periode **99 Toe te wijzen** steeds onderaan.

De bedoeling is dat u deze btw-periode **99 Toe te wijzen** gebruikt voor documenten waarvan de datum van de opeisbaarheid (de **Datum betaald** of de **Leveringsdatum**) nog niet gekend zijn bij de boeking.

Bij het afsluiten van de boeking gebeurt de controle op de periode 99: deze kunt u alleen gebruiken bij documenten met een documentdatum na 01/01/2015.

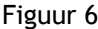

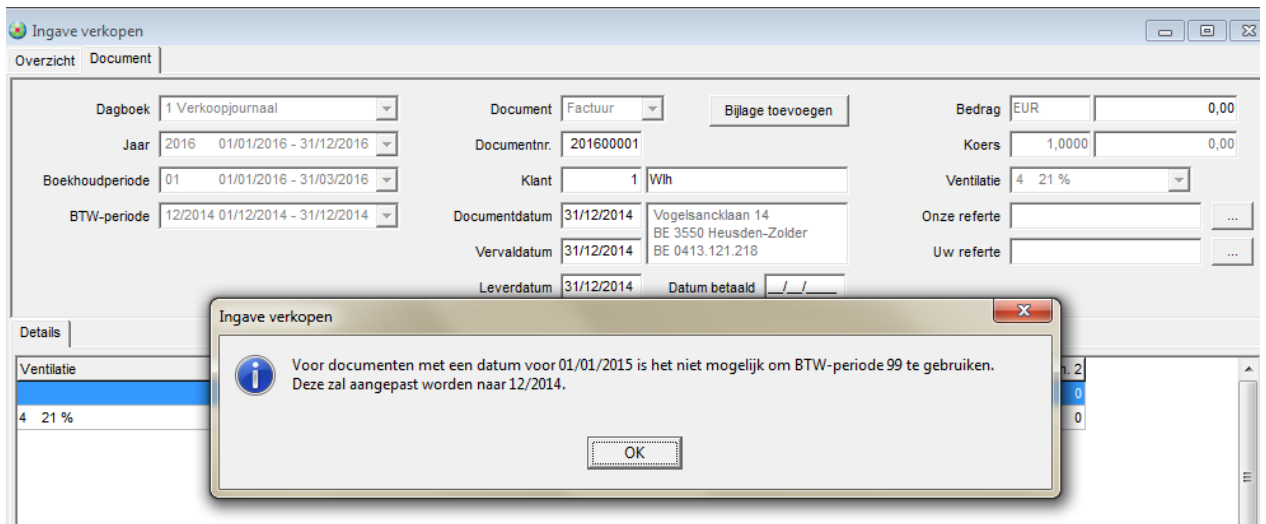

#### <span id="page-8-0"></span>**Afdruk aan- en verkoopdagboek**

De aan- en verkopen dagboeken kunnen voor de btw-periode 99 afgedrukt worden.

U kunt deze keuze maken door op het selectiescherm **Enkel btw-periode 99** aan te vinken.

Op de afdruk zelf wordt de rubriek **Centralisatie per btw-rooster** niet getoond. De handelingen zijn immers niet opgenomen in de btw-aangifte.

Verder is er een extra afdrukoptie voorzien waarmee u kunt beslissen om de **Leverdatum** en **Datum betaald** al dan niet mee af te drukken.

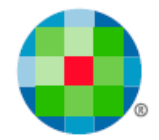

### <span id="page-9-0"></span>**Overname gegevens ander dossier**

Alle nieuwe configuraties die aangezet kunnen worden bij klanten, leveranciers of dagboeken worden overgenomen indien data wordt overgezet via het menu **Extra, Importeren Kluwer software, Ander dossier**.

Uiteraard kunnen instellingen alleen worden overgenomen indien voor bron- en doeldossier, de instelling in de dossiergegevens gelijk is (beide aan of beide uit).

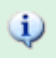

*Documenten geboekt in die btw-periode 99 Toe te wijzen kunnen niet gecentraliseerd worden.* 

## $\omega$

*In de ingaveschermen van de aan- en verkopen zullen de velden Datum betaald en Leverdatum altijd aanwezig zijn. De configuraties in de dagboeken en op de klant en leveranciersfiche kunt u dan ook gebruiken. Maar van alle andere programma-aanpassingen kunt u alleen gebruik maken in de dossiers waar de keuze is gemaakt om te werken met het systeem van de btw-opeisbaarheid (vink dossiergegevens).*

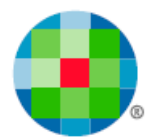

# **Financieel en diversen dagboek**

### <span id="page-10-1"></span><span id="page-10-0"></span>**Instellen van de configuraties**

Per dagboek, zowel voor de financiële als voor de diverse dagboeken, kunt u instellen of de **Datum betaald** op de aan- en verkopen automatisch word opgevuld, en of de btw-periode 99 gewijzigd moet worden. Dit dan al dan niet met bevestiging.

#### Figuur 7

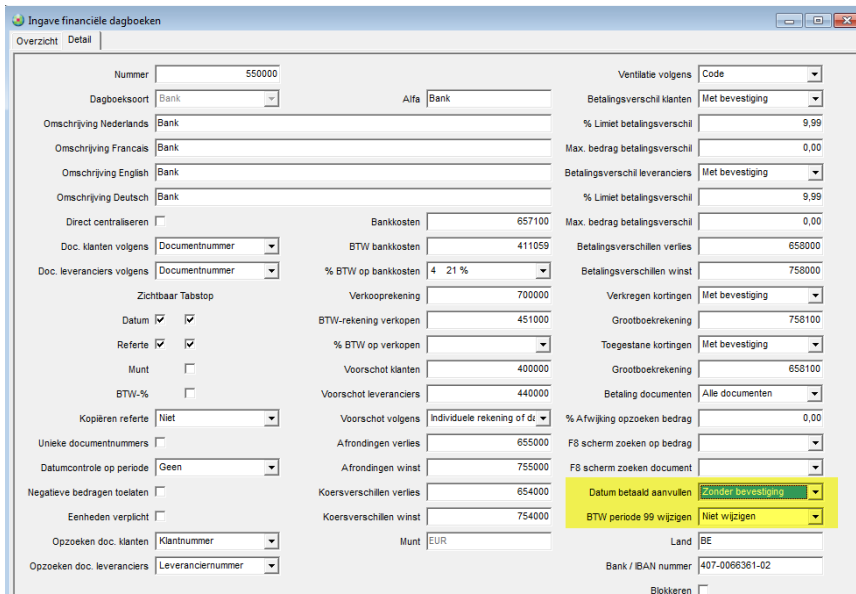

#### Figuur 8

Ш

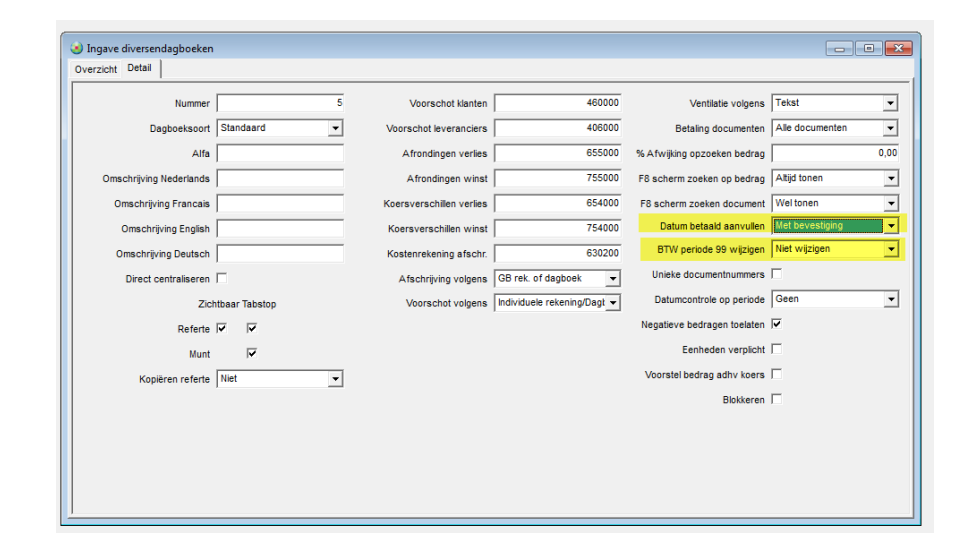

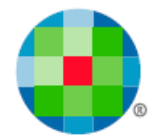

### <span id="page-11-0"></span>**Inboeken van Financiële dagboeken**

Bij het inboeken van de financiële dagboeken wordt, afhankelijk van de configuratie van het dagboek, het veld **Datum betaald** van de aan- of verkoopboeking dan opgevuld met de datum van de detaillijn van het uitreksel. Dit gebeurt alleen wanneer het veld nog geen datum bevat. Ingevulde datums worden dus NIET overschreven.

De btw-periode 99 van dergelijke documenten wordt gewijzigd naar de btw-periode waarin de datum van de detaillijn valt, indien dit zo werd ingesteld en indien die btw-periode bestaat. Al of niet met bevestiging, zoals u zelf kiest.

### <span id="page-11-1"></span>**Diverse dagboeken**

Ook bij de diverse dagboeken kunt u betalingen verwerken en volgt u dus dezelfde werkwijze.

Er zijn diverse meldingen mogelijk - hierbij een voorbeeld:

#### Figuur 9

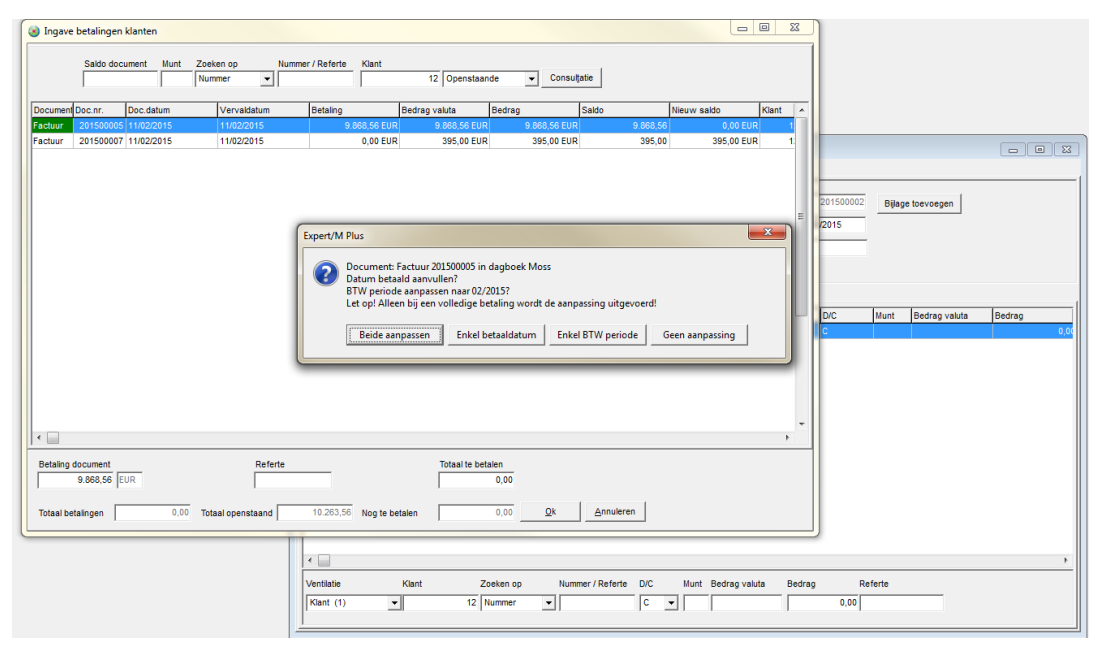

#### $\omega$

*Alleen bij een betaling voor het volledige bedrag zal het veld Datum betaald en de periode 99 automatisch worden ingevuld/gewijzigd. Bij deelbetalingen moet u zelf bepalen in welke mate u het document wilt opnemen in de btw-aangifte.*

 $\omega$ 

*Indien de financiële of diverse boeking wordt verwijderd, wordt de btw-periode niet opnieuw op 99 gezet en het veld Datum betaald blijft ingevuld. M.a.w. de aanpassingen op de originele boeking (aan – of verkoop) worden niet mee verwijderd. Dit moet u zelf doen indien nodig.*

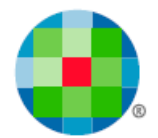

## **Btw-aangifte**

### <span id="page-12-1"></span><span id="page-12-0"></span>**Voorbereiding van de aangifte**

In dossiers waar de vink in de dossiergegevens **Btw-opeisbaarheid verwerken** aangevinkt staat, kunt u via het menu **Btw, Btw, Toewijzen btw-periode 99**, de btw-aangifte voorbereiden en ervoor zorgen dat de documenten in de btw-periode **99 Toe te Wijzen**, opgenomen worden in de btw-periode die u bovenaan selecteert.

#### Figuur 10

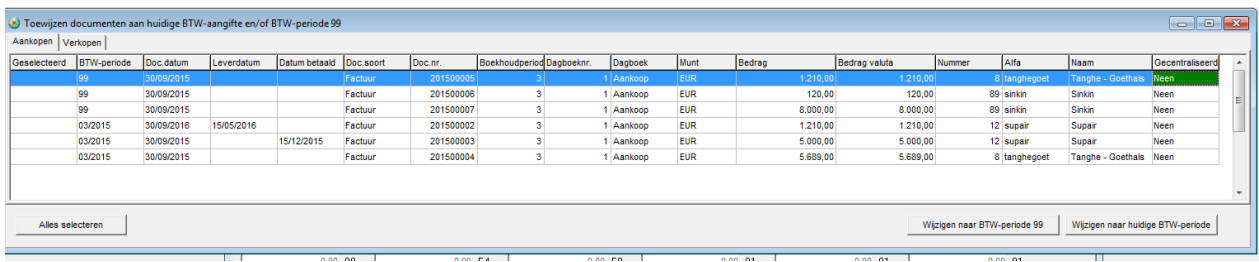

### <span id="page-12-2"></span>**Creatie van de btw-aangifte**

Bij het maken van een btw-aangifte via het menu **Btw, Btw, Btw-aangifte**, dus in de procedure van de creatie zelf, doet de software de volgende controles:

### <span id="page-12-3"></span>*Controle 1*

Deze controle geeft als resultaat een grid met:

- Documenten die in periode 99 zitten EN
- Documenten die in de huidige aangifte zitten MAAR die niet voldoen aan de datumvoorwaarden: M.a.w.

De **Leverdatum** is niet ingevuld, of ingevuld met een waarde die later valt dat de geselecteerde btw-periode.

De **Datum betaald** is niet ingevuld, of ingevuld met een waarde die later valt dat de geselecteerde btw-periode.

Op dit scherm kunt u aanpassingen doen aan geselecteerde documenten in de grid door gebruik van de actieknoppen rechts onderaan.

Verder kunt u doorklikken naar het desbetreffende document om eventueel nog aanvullingen in te geven, bijvoorbeeld op de datumvelden, zodat de documenten nog opgenomen worden in de btw-aangifte.

Er zijn 2 tabs, met aparte knoppen onderaan de schermen. Er is dus een tab voor de Aankopen en eentje voor de Verkopen.

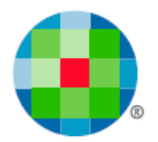

#### Figuur 11

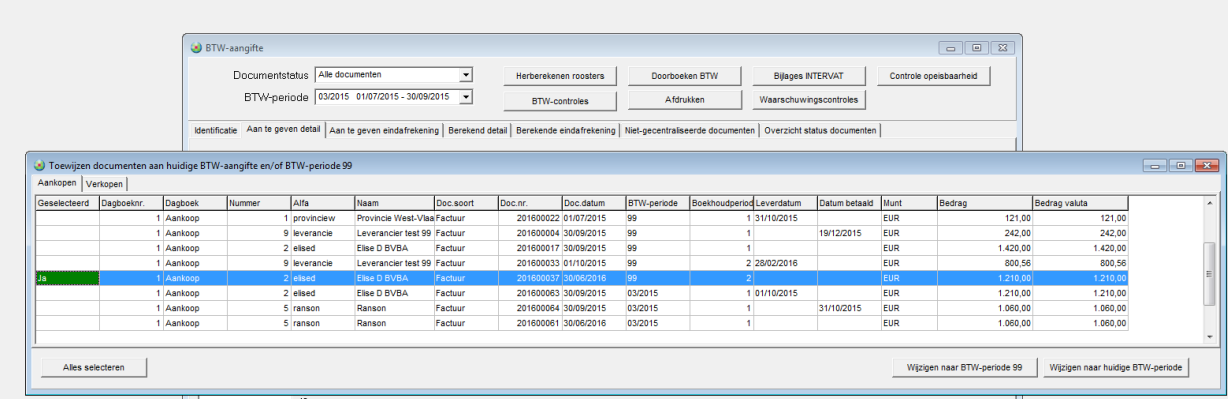

### <span id="page-13-0"></span>*Controle 2*

Deze controle doet de **Window-controle**, de wettelijk verplichte controle op de tolerantieperiode.

Deze grid toont de documenten die geboekt werden in Rooster 59, aan het begin van de Tolerantieperiode/Windowperiode – m.a.w. 3 maanden geleden.

Bovenaan een grid met de documenten die nog geen **Leverdatum** of **Datum betaald** kregen of waarvoor deze datum na de huidige periode valt.

Onderaan de documenten uit datzelfde rooster, die drie maanden geleden niet en nu wel in orde zijn.

Met deze informatie kunt u dan beslissen of het nodig is om een herziening door te geven in de btwaangifte.

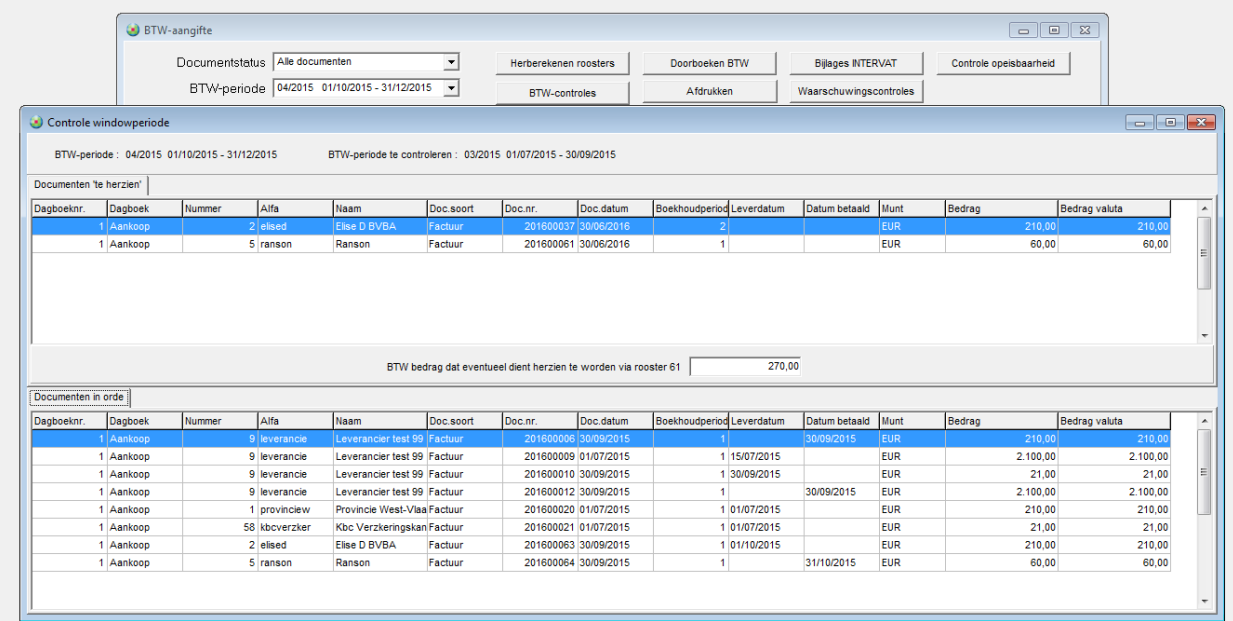

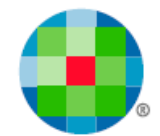

### <span id="page-14-0"></span>*Knop Controle Opeisbaarheid*

Beide controles worden ook getoond met de knop **Controle opeisbaarheid**.

Uiteraard gebeurt dat pas als er een btw-periode en dus een btw-aangifte werd geselecteerd na 01/01/2015.

Op deze schermen kunnen er geen acties worden uitgevoerd gezien de btw-aangifte dan al gecreëerd is.

Figuur 13

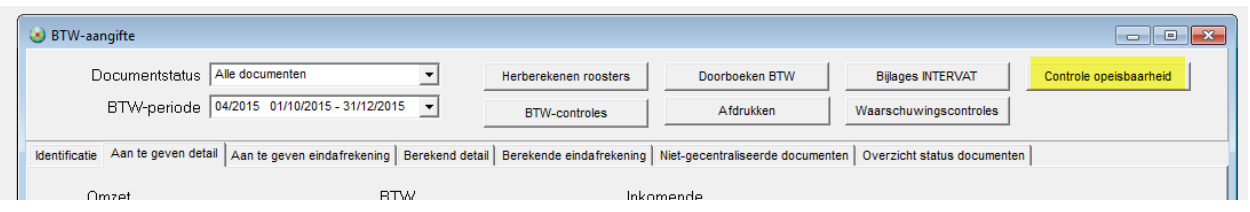

Zijn er geen documenten te wijzigen, dan krijgt u daarvan de bevestiging.

#### Controle 1

#### Figuur 14

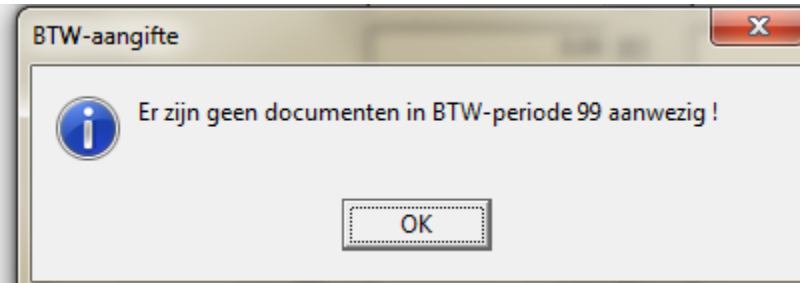

#### Controle 2

#### Figuur 15

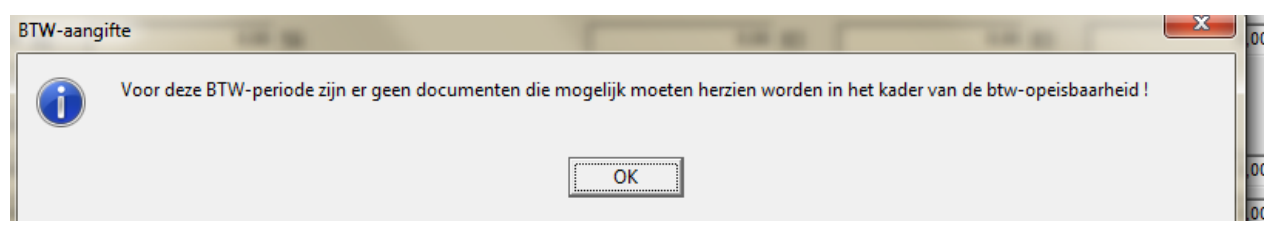

 $\omega$ 

*Let wel op. Indien u de btw-aangifte verwijdert, worden de wijzigingen die u uitvoerde in het scherm van Controle 1, m.b.t. de periode 99, teruggezet naar de toestand van voor de aanpassingen. Wijzigingen uitgevoerd via het menu Toewijzen btw-periode 99, blijven behouden.*

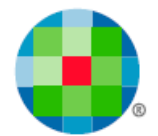

### <span id="page-15-0"></span>*Btw - Eindafrekening*

Bij de afdruk van de **Extra toelichting** op de eindafrekening werd het hoofdstuk **Controle opeisbaarheid** toegevoegd. Indien van toepassing wordt een opsomming getoond van de documenten die u hebt opgenomen uit btw-periode 99. Figuur 16

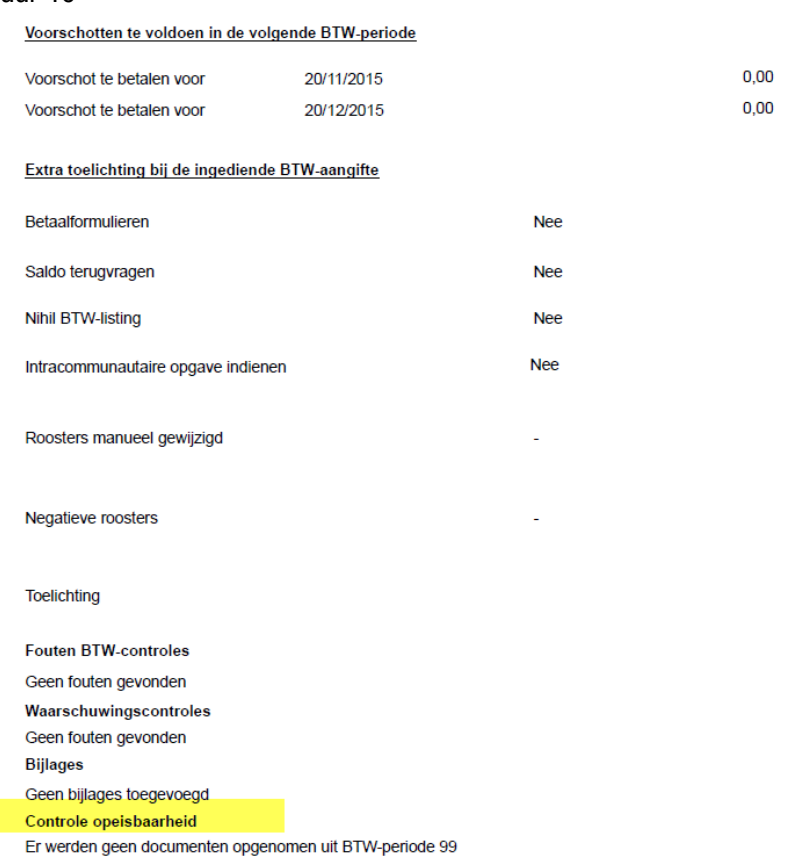

Er zijn geen documenten die moeten herzien worden in het kader van de BTW opeisbaarheid

Van de controle 2 krijgt u een overzicht, in het geval er documenten aanwezig zijn die in aanmerking komen voor een herziening. Figuur 17

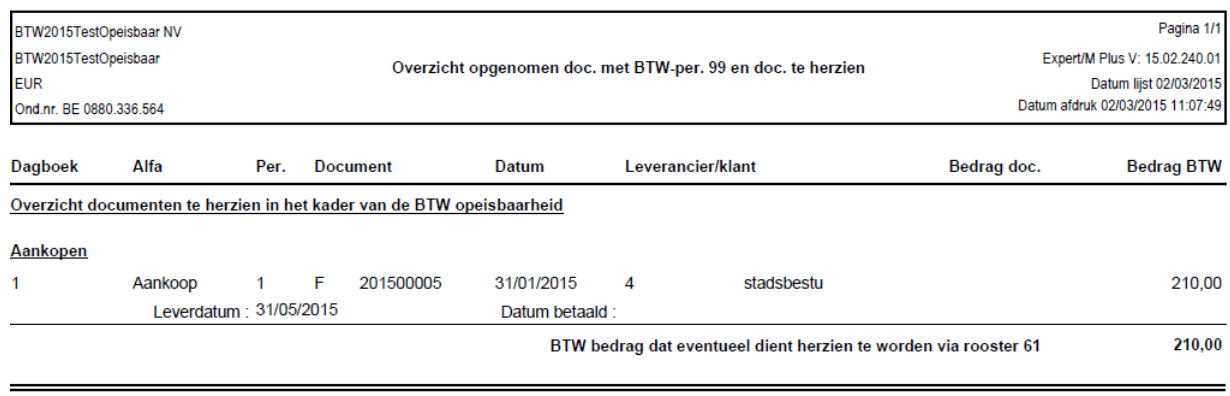

Ook indien er geen documenten werden herzien of opgenomen uit de periode 99 wordt dat meegedeeld.

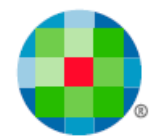

### <span id="page-16-0"></span>**Btw-eenheid**

A

Indien binnen de btw-eenheid gebruik gemaakt wordt van de functionaliteiten m.b.t. de btwopeisbaarheid, dan moeten alle dossiers binnen de eenheid zo ingesteld staan in de dossiergegevens.

De boekingen van aan- en verkopen, financieel en diversen gebeuren - zo is het voorzien in Expert/M Plus - bij de deelnemers. Ingave van de leverdatum, datum betaald en het gebruik van de btw-periode 99 gebeuren per document en dus ook bij de deelnemers. Dat principe blijft dus ook nu gelden.

Deelnemers van een btw-eenheid moeten geen eigen btw-aangifte opmaken. Wijzigingen m.b.t. de btw-periode 99, als voorbereiding van de btw-aangifte, kunnen voor deelnemers enkel gebeuren via het menu **Btw, Btw, Toewijzen periode 99**. Dit is anders is dan bij "gewone" dossiers - daar kan dit ook via de creatie van de btw-aangifte.

Bij de creatie van de btw-aangifte in het hoofddossier wordt getoond voor welke deelnemer(s) nog documenten aan btw-periode 99 zijn toegewezen. Wijzigingen uitgevoerd in het hoofddossier worden gelijktijdig en automatisch bij de deelnemers opgenomen (zie ook controle 1).

Het menu **Btw, Btw, Toewijzen periode 99** is dan ook niet van toepassing voor hoofddossiers.

*Wijzigingen bij de deelnemers die nog na de creatie van de btw-aangifte in het hoofddossier uitgevoerd worden, zorgen ervoor dat de btw-aangifte opnieuw gecreëerd moet worden in het hoofddossier.*

Het doorklikken naar het document om bv. aanvullingen uit te voeren op de datumvelden, zoals vermeld onder *Controle 1*, kan enkel voor de deelnemers.

Meer info i.v.m. de btw-eenheid vindt u in de aparte gebruikershandleiding hierover: [Btw-eenheid.](http://software.wolterskluwer.be/sites/kluwersoftware.be/files/images/pdf/manual/btw-eenheid.pdf)

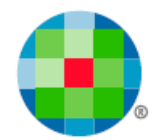

# **Wijzigen documenten**

<span id="page-17-0"></span>Wanneer een leverdatum/datum betaald in de aankoop- of verkoopboeking gewijzigd of aangevuld wordt - hetzij door een manuele handeling (bv. het heropenen van de boeking), hetzij door een financiële/diverse boeking (alleen voor het veld **Datum betaald**), wordt de mogelijkheid geboden om de btw-periode 99 nog toe te wijzen aan een reële btw-periode.

Dan wordt de btw-periode voorgesteld aan de hand van de documentdatum, uiteraard kan dat alleen indien deze btw-periode bestaat in het dossier.

U krijgt dan een waarschuwende melding indien er al een btw-aangifte gecreëerd werd voor de gekozen periode.

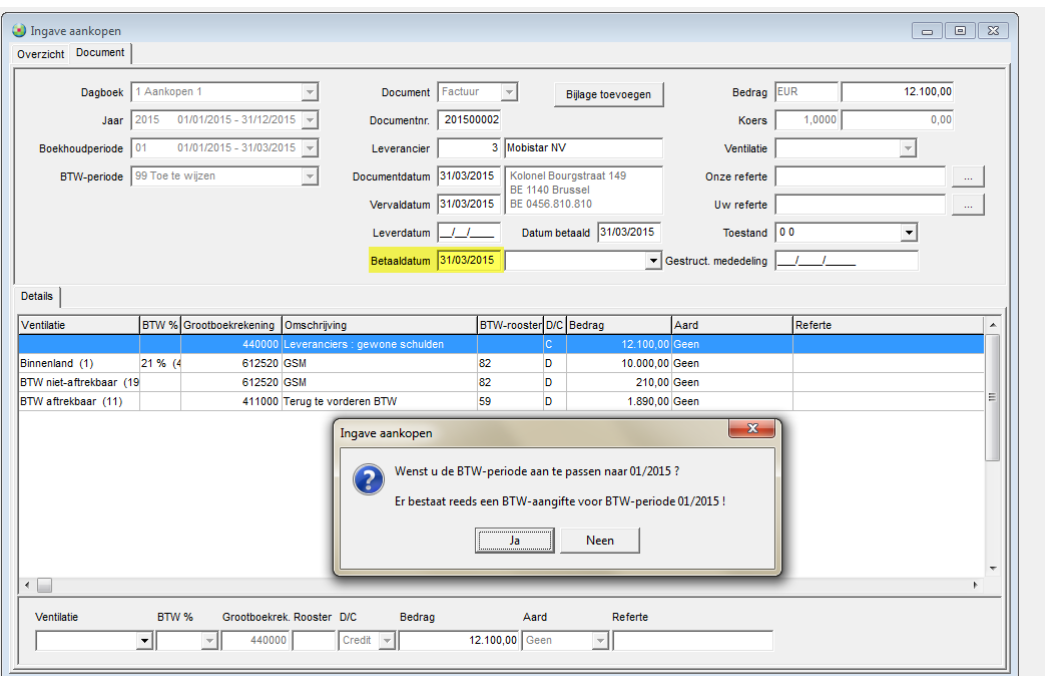

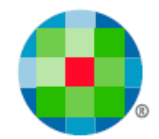

# **Uitwisselen verkopen**

<span id="page-18-0"></span>Om verkopen goed te kunnen uitwisselen, is de status van de vink in de dossiergegevens zowel voor bron- als doeldossier van belang.

Liefst zijn bron- en doeldossier op eenzelfde manier geconfigureerd.

Staat in het exportdossier de vink aan, en in het importdossier uit, dan zal er geen uitwisseling gebeuren.

Staat in het exportdossier de vink af, en in het importdossier aan, dan gaat de uitwisseling wel door.

Enkel gecentraliseerde documenten worden uitgewisseld en documenten met btw-periode 99 kunnen niet gecentraliseerd worden. Er is dan nu een extra optie voorzien om ook de niet gecentraliseerde documenten indien deze een btw-periode 99 hebben, mee te exporteren.

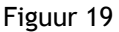

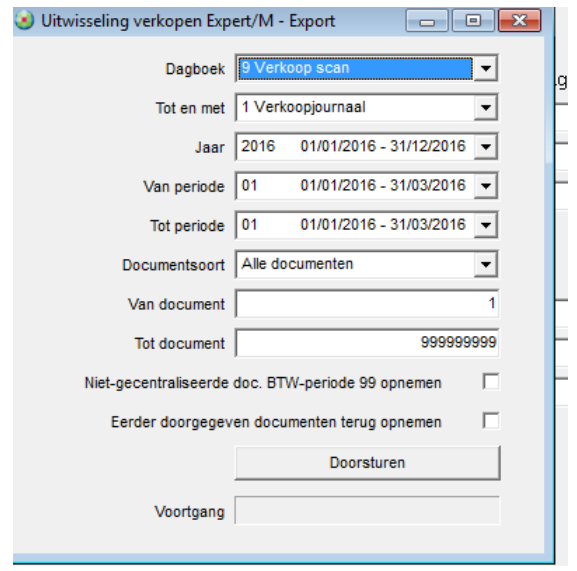

#### Klantgegevens:

De nieuwe velden i.v.m. de configuratie **Voorstel leverdatum** en **Voorstel datum betaald** worden ook mee geëxporteerd.

#### Dagboekgegevens:

De nieuwe velden i.v.m. de configuratie **Voorstel leverdatum**, **Voorstel datum betaald** en **Datumcontrole op periode** worden ook mee geëxporteerd.

#### Verkoopboeking:

De inhoud van de nieuwe velden **Leverdatum** en **Datum betaald**, wordt mee geëxporteerd.

Indien een document met btw-periode 99, dat reeds werd uitgewisseld, in het exportdossier opnieuw wordt geopend, zal er een melding worden gegeven.

Meer info i.v.m. het uitwisselen van de verkopen vindt u in de aparte gebruikershandleiding hierover: [Uitwisselen van verkopen.](http://software.wolterskluwer.be/sites/kluwersoftware.be/files/images/pdf/manual/EMP/Uitwisselenverkopen_nl.pdf)

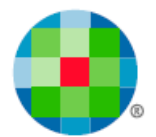

# **XML-import en de opeisbaarheid**

<span id="page-19-0"></span>De standaard voor de XML-import voor de volgende imports werd aangepast:

- 1) Klanten
- 2) Leveranciers
- 3) Aankopen
- 4) Verkopen

Meer info vindt u in de aparte gebruikershandleiding hierover: [Import van XML-gegevens.](http://software.wolterskluwer.be/sites/kluwersoftware.be/files/images/pdf/manual/EMP/XMLimport.zip)